# **TermImport: SFTP support**

### **Description**

TermImport plugin is able to watch a remote filesystem folder for terminology-to-be-imported to translate5.

Remote SFTP folder will be queried every ~15 min with the usual translate5 cron job

The plug-in is able to watch multiple folders e.g. located on different SFTPs at the same time. This is implemented by ability to overwrite global SFTP settings on customer-level.

All terminology is imported with respect to a config, which should be copied from **TermImport/config/instruction.ini** and uploaded to the remote SFTP directory's Import-folder, which is then accessed by translate5.

If there is no **instruction.ini** in the remote directory's Import-folder - the import won't be started.

# Folder structure

Each remote SFTP directory may have from 1 to 2 of 4 possible folders (sub-directories):

- **Import** This is single folder, initially expected to exist inside SFTP directory. It, in it's turn, is expected to have: **\*.tbx** files to be imported
	- **instruction.ini** that contains the settings to control the import behaviour of \*.tbx-files
- **Error**
	- $\circ$  If at least one tbx-file was failed to import this folder will be automatically created and failed tbx-file will be moved here
- **Import-running**
	- If we initially had **Import** folder having valid **instruction.ini** file then this folder is renamed from **Import** to **Import-running**, so this is indicating that import process is started
- **Import-success**
	- Once at least one tbx-file has been successfully imported this folder is auto-created and this tbx-file is moved here. Still the import itself may running in translate5.

Example structure of an remote directory, that containts a terminology files to be imported:

/some/dir/with/tbx

/Import

/instruction.ini

/terminology1.tbx

/terminology2.tbx

How it looks after being moved to Import-success:

/some/dir/with/tbx

/Import-success

/instruction.ini

/terminology1.tbx

/terminology2.tbx

## Instruction.ini

The information in the instruction.ini is evaluated as explained in the attached instruction.ini file.

For all parameters that are not present in the copy of instruction.ini that you'll upload to your remote sftp directory - the ones shown below are assumed as default

```
; If this is true, terms will be merged as described at https://confluence.translate5.net/display/TAD
/Term+Collection.
; Otherwise all terms will be added to the termCollection, if the ID in the TBX does NOT exist already in the DB
; when the ID of the termEntry of the TBX does already exist in the DB, the terms of this termEntry will always 
be merged
; Possible values: true or false.
mergeTerms=true
; Deletes all terms in all listed termCollections, that have a modification date older than the listed one.
; Since every term that exists in a TBX gets a new updated date on TBX-import, even if it is not changed: 
Simply set this date to yesterday to delete all terms, that are not part of the current import
; The updated date is a date internal to translate5 and different from the modified date of the term, that is 
shown in the interface
deleteTermsLastTouchedOlderThan=2018-05-01
; Deletes all terms in all listed termCollections, that have a modification date older than the start of the 
current import.
; Possible values: true or false
deleteTermsOlderThanCurrentImport=true
; Delete all proposals in a listed termCollections, that have a creation date older than this configs value.
deleteProposalsLastTouchedOlderThan=2018-05-01
; Delete all proposals in a listed termCollections, that have a creation date older than the start of the 
current import.
; Possible values: true or false
deleteProposalsOlderThanCurrentImport=false
; Mappings between tbx-file names, expected to exist in remote sftp directory and local TermCollection names
; where those files shoud be imported into. If some TermCollection does not exist so far - it will be created
; if there the customer exists having the specified number (see comments for further [CollectionMapping] 
section)
[FileMapping]
Term1.tbx=exampletermCollection
Term2.tbx=exampletermCollection2
;Term3.tbx=exampletermCollection2
; Mappings between TermCollection names and customer numbers.
; If there is no customer having such number in the database
; then tbx file won't be imported into such a TermCollection
[CollectionMapping]
exampletermCollection3=10001
exampletermCollection2=123456789
exampletermCollection=123456789
```
#### **API point for manual start**

Users with role **api** have right to manually start processing.

#### Endpoint: **editor/termimport/force-check**

Possible GET params:

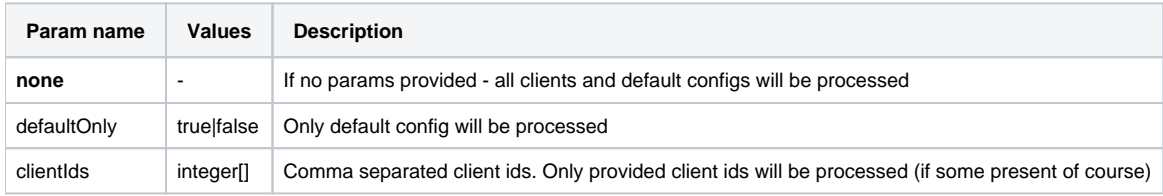

#### **Configuration**

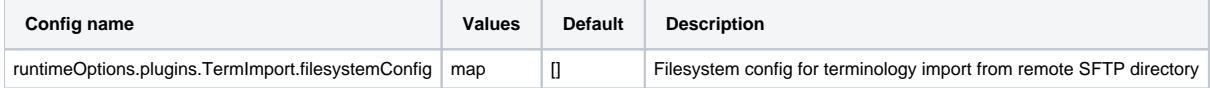

### **FilesystemConfig explanation**

Default config in **PreferencesSystem configuration** always checked

If it is set for any customer then except from **Default** configuration customer's one will also be checked.

So in case with **filesystemConfig** setting value in customer entry not over-write system's but extends it instead.

Config itself is a simple JSON object.

#### **Example**:

{"host": "sftp-server","username": "translate5","password": "translate5", "type": "sftp", "rootpath": "/some/dir /with/tbx"}

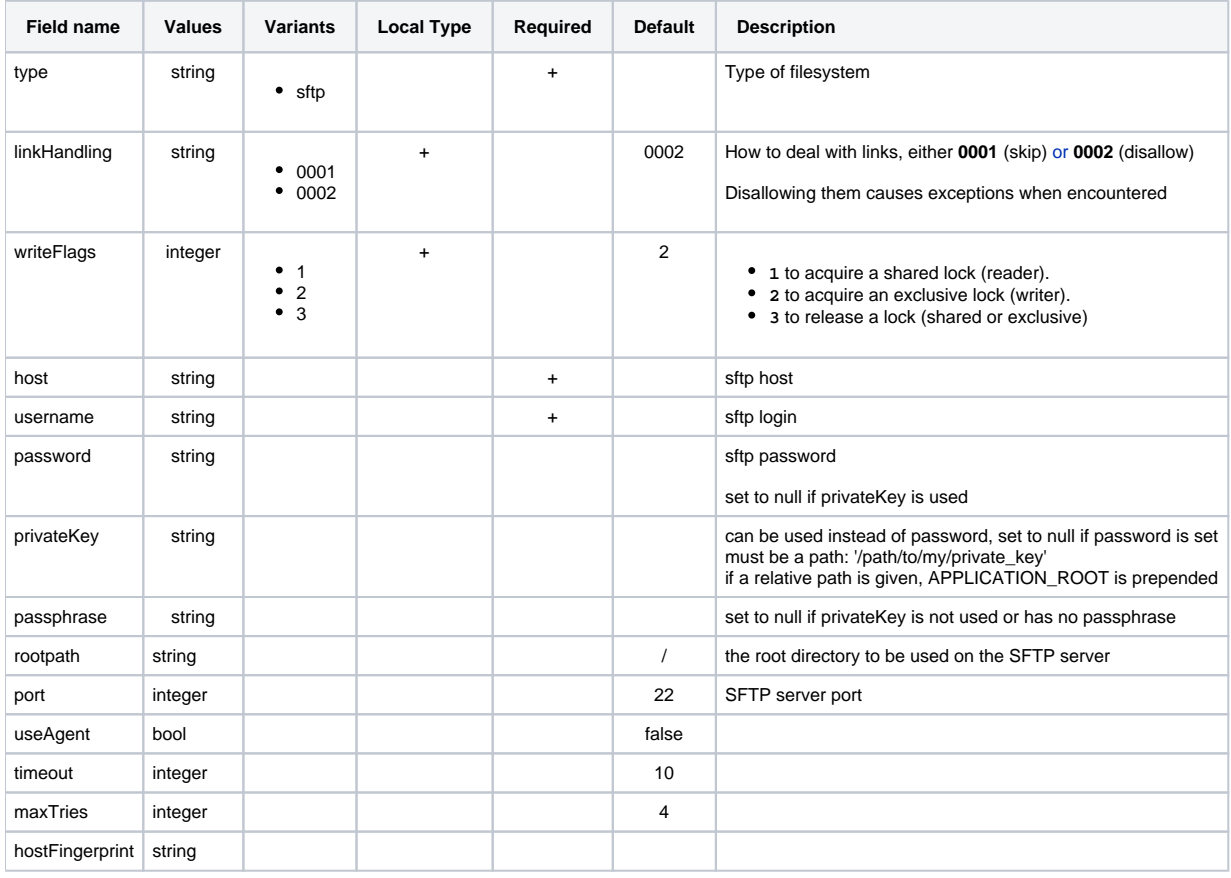